# Adobe Illustrator Playlist - Introduction & Beginner Levels

# **Introduction Level - LinkedIn Learning Courses**

# **[Illustrator Quick Start | By Tony Harmer](https://www.linkedin.com/learning/illustrator-quick-start-2)**

#### *This Course Covers - 50 mins*

- Draw and Transform Basic Shapes • Colours and Gradients
- Layer Adjustments • Adding Text
- *Suitable for all Subjects a very basic overview and quickstart.*

# **Beginner Level - LinkedIn Learning**

# **[Illustrator CC 2019 Essential Training | By Tony Harmer](https://www.linkedin.com/learning/illustrator-cc-2019-essential-training)**

# *This Course Covers - 4h 40 mins*

- Navigating the Illustrator interface
- Making selections
- Drawing lines and shapes
- Working with swatches and other colour tools Working with the Appearance panel
- Creating strokes and fills
- Saving selections
- Aligning and distributing objects
- Transforming objects
- Building with compound paths and shapes

*Suitable for all Levels - A fundemental overview to work confidently*

# **[Illustrator CC 2019 One-on-One Fundamentals | By Deke McClelland](https://www.linkedin.com/learning/illustrator-cc-2019-one-on-one-fundamentals)**

#### *This Course Covers - 18h 18 mins*

- Opening, creating, saving, and closing documents
- Working with artboards
- Zooming and panning
- Drawing lines, arcs, grids, and spirals
- Drawing shapes
- Working in RGB vs. CMYK colour modes
- Creating and applying swatches
- Adjusting stroke and line weight
- Formatting text with variable fonts

*Suitable for all Levels - A very indepth and consise beginners course.*

### **[Illustrator Quick Tips | By Chad Chelius](https://www.linkedin.com/learning/illustrator-quick-tips)**

#### *This Course Covers - 23 mins*

- Warping text
- Working with live shapes
- Adjusting and duplicating artboards
- Recolouring artwork
- Using the shape builder tool
- Creating a gradient
- Cropping an image
- Cropping artwork
- Creating a blend
- Skewing or distorting an object

*Suitable for all Levels - A guide to help with workarounds and workflows.*

### **[Deke's Techniques | By Deke McClelland](https://www.linkedin.com/learning/deke-s-techniques)**

#### *This Course Covers - 5Days+*

*Beginner to Advanced workarounds and workflows and visual effect techniques demonstrated in 5-10 minute videos.*

**Useful Links**

# **BowerAshton.org**

• [Digital Design Studio](https://digitaldesignstudios.bowerashton.org/)s

#### **Official Adobe Links**

- [Illustrator Learn & Support](https://helpx.adobe.com/uk/support/illustrator.html?promoid=YSYYG8WM&mv=other)
- [Get Started Guide](https://helpx.adobe.com/uk/illustrator/get-started.html)
- [Get to Know Illustrator](https://helpx.adobe.com/uk/illustrator/how-to/ai-basics-fundamentals.html)
- **[Tutorials](https://helpx.adobe.com/uk/illustrator/tutorials.html)**
- [User Guide](https://helpx.adobe.com/uk/illustrator/user-guide.html)
- [Make It Now with Illustrator](https://www.youtube.com/playlist?list=PLD8AMy73ZVxWtUAf-Zzw6baso-4YgR4wz)

#### **LinkedIn Learning**

• [How to log in guide](https://www1.uwe.ac.uk/library/searchforthingsa-z/trainingvideos.aspx)

#### **YouTube Channels**

- [Adobe CC](https://www.youtube.com/channel/UCL0iAkpqV5YaIVG7xkDtS4Q)
- [Make it Now with Illustrator](https://www.youtube.com/playlist?list=PLD8AMy73ZVxWtUAf-Zzw6baso-4YgR4wz)
- [Nobu Design](https://www.youtube.com/channel/UC3xxcGwvHeauS_IppsFTbww)
- [Yes I'm a Designer](https://www.youtube.com/user/perhiniak)
- [The Design Ninja](https://www.youtube.com/channel/UCXI-xDhp_nkhyRqSOnuuaSw)

- 
- 

• Embedding, cropping, and tracing images • Working with artboards • Customizing Illustrator

• Creating and editing type

• Creating gradients • Turning artwork into patterns

• Drawing with the Pen, Pencil, and Eraser tools

- Exporting artwork
- 
- 
- Building custom paths with the Shape Builder and Join tools
- Freeform drawing with the Pencil • Painting and erasing artwork with
	- the Blob brush
- Drawing with the Curvature tool
- Illustrator's best: the Pen tool
- Reshaping rounded corners for artistic effect

# • Exporting screen graphics

Adobe Illustrator Playlist - Intermediate Levels

# **Intermediate Level - LinkedIn Learning Courses**

# **[Drawing Simplified Maps in Illustrator | By Tony Harmer](https://www.linkedin.com/learning/drawing-simplified-maps-in-illustrator)** *This Course Covers - 1h 51 mins*

- Understanding where your map will be used •
- Finding reference material
- Adding type • Enhancing your map
- Adding interactivity and animation
- Using symbols and masks • Drawing roads, rivers, buildings, and other landmarks

*Illustrator Essential Training beginner level needs to be completed first.*

# **[Illustrator Tracing Artwork | By Justin Seeley](https://www.linkedin.com/learning/illustrator-tracing-artwork-2)**

# *This Course Covers - 1h 23 mins*

- Working with Image Trace presets
- Erasing and adding paths
- Setting up artwork
- Performing a basic trace with a preset
	- Resetting typography

*Illustrator Essential Training beginner level needs to be completed first.*

# **[Illustrator: Package Design | William Everhart](https://www.linkedin.com/learning/illustrator-package-design)** *This Course Covers - 4h 26 mins*

- Choosing a package type
- Determining package size
- Examining design considerations
- Creating a mockup
- Laying out your package design
- Creating a 3D structure
	-
	-

*Illustrator Essential Training beginner level needs to be completed first.*

# **[Creating Illustrator Inforgraphics | Tony Harmer](https://www.linkedin.com/learning/creating-illustrator-infographics)**

### *This Course Covers - 2h 23 mins*

- Infographic skills
- Wireframing
- Choosing the colours and graph type
- Creating styles
- Using symbols
- Creating a timeline
- Building different kinds of charts and graphs
- Extending Illustrator charts
- Exporting your infographics
- Working with data

*Illustrator Essential Training beginner level needs to be completed first.*

# **Useful Links**

# **BowerAshton.org**

• [Digital Design Studio](https://digitaldesignstudios.bowerashton.org/)s

#### **Official Adobe Links**

- [Illustrator Learn & Support](https://helpx.adobe.com/uk/support/illustrator.html?promoid=YSYYG8WM&mv=other)
- [Get Started Guide](https://helpx.adobe.com/uk/illustrator/get-started.html)
- [Get to Know Illustrator](https://helpx.adobe.com/uk/illustrator/how-to/ai-basics-fundamentals.html)
- **[Tutorials](https://helpx.adobe.com/uk/illustrator/tutorials.html)**
- [User Guide](https://helpx.adobe.com/uk/illustrator/user-guide.html)
- [Make It Now with Illustrator](https://www.youtube.com/playlist?list=PLD8AMy73ZVxWtUAf-Zzw6baso-4YgR4wz)

#### **LinkedIn Learning**

• [How to log in guide](https://www1.uwe.ac.uk/library/searchforthingsa-z/trainingvideos.aspx)

#### **YouTube Channels**

- [Adobe CC](https://www.youtube.com/channel/UCL0iAkpqV5YaIVG7xkDtS4Q)
- [Make it Now with Illustrator](https://www.youtube.com/playlist?list=PLD8AMy73ZVxWtUAf-Zzw6baso-4YgR4wz)
- [Nobu Design](https://www.youtube.com/channel/UC3xxcGwvHeauS_IppsFTbww)
- [Yes I'm a Designer](https://www.youtube.com/user/perhiniak)
- [The Design Ninja](https://www.youtube.com/channel/UCXI-xDhp_nkhyRqSOnuuaSw)
- 
- 
- -
	- Incorporating cutting die CAD
	- Creating a print-ready PDF

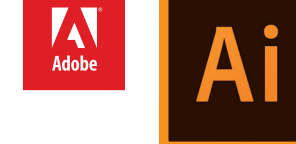

# • Creating your own barcode

- Preparing artwork
- 
- 
- 

- 
- -
- Refining paths with strokes and widths

# Adobe Illustrator Playlist - Advanced Levels

# **Advanced Level - LinkedIn Learning Courses**

# **[Illustrator CC 2019 One-on-One: Advanced | By Deke McClelland](https://www.linkedin.com/learning/illustrator-cc-2019-one-on-one-advanced)** *This Course Covers - 15h 49 mins*

- Auto-tracing a pixel-based image
- Creating time-saving path interactions
- Building dynamic compound shapes
- Exploiting the full power of the Layers panel
- Applying effects to an entire layer
- Assigning multiple fills and strokes
- Creating a transform sequence
- Using the Scale, Rotate, Shear, and Reflect tools
- Aligning and distributing objects
- *Illustrator One-on-One: Fundamentals needs to be completed first.*

# **[Illustrator CC 2019 One-on-One: Mastery | By Deke McClelland](https://www.linkedin.com/learning/illustrator-cc-2019-one-on-one-mastery)** *This Course Covers - 14h 59 mins*

- Loading dekeKeys, Deke's custom keyboard shortcuts
- Customizing the Illustrator toolbox
- Using Multiply, Screen, and other blend modes
- How opacity masks work
- Painting with Art, Scatter, and Bristle brushes
- Creating seamlessly repeating hex patterns
- Creating a Pattern Brush with custom corners and caps
- Creating photo-realistic artwork with gradient mesh
- Using the Gradient tool and annotator • Creating linear, radial, and freeform gradients
- Working with object blends and
- Creating intertwining objects with Live Paint
- Integrating photographic images
	-
- Applying and expanding dynamic effects
	-
- 
- - Applying custom distortions with the Puppet Warp tool
	- Designing charts, infographics, and pictographs
		- Creating logos and other specialty type
	- Working with multicolour fonts and stylistic sets
		- Using libraries to share assets with Photoshop and InDesign
	- Recording a custom, multistep action
	- Working with dynamic 3D effects
	- Creating live, editable 3D type

*Illustrator One-on-One: Advanced needs to be completed first.*

**AN**<br>Adobe

# **Useful Links BowerAshton.org**

• [Digital Design Studio](https://digitaldesignstudios.bowerashton.org/)s

#### **Official Adobe Links**

- [Illustrator Learn & Support](https://helpx.adobe.com/uk/support/illustrator.html?promoid=YSYYG8WM&mv=other)
- [Get Started Guide](https://helpx.adobe.com/uk/illustrator/get-started.html)
- [Get to Know Illustrator](https://helpx.adobe.com/uk/illustrator/how-to/ai-basics-fundamentals.html)
- **[Tutorials](https://helpx.adobe.com/uk/illustrator/tutorials.html)**
- [User Guide](https://helpx.adobe.com/uk/illustrator/user-guide.html)
- [Make It Now with Illustrator](https://www.youtube.com/playlist?list=PLD8AMy73ZVxWtUAf-Zzw6baso-4YgR4wz)

#### **LinkedIn Learning**

• [How to log in guide](https://www1.uwe.ac.uk/library/searchforthingsa-z/trainingvideos.aspx)

#### **YouTube Channels**

- [Adobe CC](https://www.youtube.com/channel/UCL0iAkpqV5YaIVG7xkDtS4Q)
- [Make it Now with Illustrator](https://www.youtube.com/playlist?list=PLD8AMy73ZVxWtUAf-Zzw6baso-4YgR4wz)
- [Nobu Design](https://www.youtube.com/channel/UC3xxcGwvHeauS_IppsFTbww)
- [Yes I'm a Designer](https://www.youtube.com/user/perhiniak)
- [The Design Ninja](https://www.youtube.com/channel/UCXI-xDhp_nkhyRqSOnuuaSw)
- 
- Recolouring any piece of artwork
- 
- Saving dynamic effects as a graphic style
- Printing your document
- 
- -
- clipping masks
- 
- - - -
		-

# Adobe Photoshop Playlist - Basics

# **Beginner Level - LinkedIn Learning Courses**

**[Photoshop 2020 Essential Training: The Basics | By Julieanne Kost](https://www.linkedin.com/learning/photoshop-2020-essential-training-the-basics)** *This Course Covers - 6h 18 mins*

- Opening and viewing files
- Customizing the interface
- Document size, bit depth, and colour space
- Crop, transform and warp
- Managing layers and masking
- *Suitable for all Levels*
- **[Photoshop 2020 Essential Training: Photography | By Julieanne Kost](https://www.linkedin.com/learning/photoshop-2020-essential-training-photography)**

# *This Course Covers - 3h 21 mins*

- Using adjustment layers
- Creative colour-toning effects
- 
- Brightening eyes and teeth
- Retouching distracting elements
- Combining multi-image composites
- 

*basic composites and colour correction.*

# **[Photoshop 2020 Essential Training: Design | By Julieanne Kost](https://www.linkedin.com/learning/photoshop-2020-essential-training-design)**

# *This Course Covers - 3h 52 mins*

- Designing with Smart Objects
- Puppet, Perspective, and Transform Warp
- Working with shapes
- Applying presets, fill layers, and styles
- Mastering the Pen tool Using blend modes
- 
- Animating stills and video
	-
- Creating special effects using type

*More suitable for photographic design driven outputs. A good follow up after completing Photoshop 2020 basics first.*

# Deke's Techniques [| By D](https://www.linkedin.com/learning/photoshop-2020-essential-training-design)eke McClelland

# *This Course Covers - 5Days+*

*Beginner to Advanced workarounds and workflows and visual effect techniques demonstrated in 5-10 minute videos.*

- Making detailed selections
- Editing and retouching
- Using adjustment layers
- Applying smart filters
- Working with type and layer effects

• Applying filters nondestructively • Creating painterly effects

• Adding text, shapes, and layer effects • Working with artboards and libraries • Exporting and sharing files

# • Using Smart Objects with templates

- 
- 
- Hand colouring techniques
- 
- 
- 
- Creating panoramas

*More suitable for photography driven outputs,*

- - Adding painterly effects
		- Saving and sharing content in libraries
		- Creating, saving and exporting artboards
			-

**S DIGITAL DESIGN STUDIOS** 

# **Useful Links BowerAshton.org**

# • [Digital Design Studio](https://digitaldesignstudios.bowerashton.org/)s

# **Official Adobe Links**

- Photoshop [Learn & Support](https://helpx.adobe.com/uk/support/photoshop.html?promoid=5NHJ8FD2&mv=other)
- [Get Started Guide](https://helpx.adobe.com/uk/photoshop/get-started.html?promoid=VPM4KCNL&mv=other)
- [Get to Know Photoshop](https://helpx.adobe.com/uk/photoshop/how-to/ps-basics-fundamentals.html)
- **[Tutorials](https://helpx.adobe.com/uk/photoshop/tutorials.html)**
- [User Guide](https://helpx.adobe.com/uk/photoshop/user-guide.html)
- [Make It Now with Photoshop](https://www.youtube.com/playlist?list=PLD8AMy73ZVxX2qSsYeuG0CuDusi_oBNeO)

# **LinkedIn Learning**

• [How to log in guide](https://www1.uwe.ac.uk/library/searchforthingsa-z/trainingvideos.aspx)

### **YouTube Channels**

- [Adobe CC](https://www.youtube.com/channel/UCL0iAkpqV5YaIVG7xkDtS4Q)
- [Make it Now with P](https://www.youtube.com/playlist?list=PLD8AMy73ZVxX2qSsYeuG0CuDusi_oBNeO)hotoshop
- [PiXimperfect](https://www.youtube.com/channel/UCMrvLMUITAImCHMOhX88PYQ)
- [PTC](https://www.youtube.com/user/photoshoptrainingch)

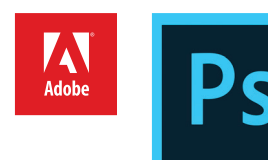

- Common filters for designers
	-
	-
	- Sharing images

# Adobe Photoshop Playlist - InDepth Courses

# **Beginner Level - LinkedIn Learning Courses**

# **[Photoshop CC 2019 One-on-One: Fundamentals | By Deke McClelland](https://www.linkedin.com/learning/photoshop-cc-2019-one-on-one-fundamentals)** *This Course Covers - 17h 57 mins*

- Opening an image from the Windows desktop or Macintosh Finder
- Navigating an image by zooming, panning, and rotating the view
- Customizing your workspace
- Changing image size and resolution
- Cropping and straightening photographs
- Working with layers
- Saving your progress
- Adjusting brightness and contrast
- Balancing colours and eliminating colour cast

*Generic and suitable for all courses specifically wanting to create new artwork and manipulate it.*

# **Advanced Level - LinkedIn Learning Courses**

#### **[Photoshop 2019 One-on-One: Advanced | By Deke McClelland](https://www.linkedin.com/learning/photoshop-cc-2019-one-on-one-advanced)**

#### *This Course Covers - 18h 13 mins*

- Selecting objects in a photograph
- Making better masks with Refine Mask and Edge Detection
- Using the new Select > Subject command
- Scaling, rotating, skewing, and distorting a layer
- Transforming and duplicating in one operation
- Transforming and warping text
- Creating and masking Smart Objects
- Applying editable Smart Filters
- Using Content-Aware Fill and Scale

*Photoshop CC 2019 One-on-One: Fundamentals must be completed first.*

# **[Photoshop CC 2019 One-on-One: Mastery | By Deke McClelland](https://www.linkedin.com/learning/photoshop-cc-2019-one-on-one-mastery)** *This Course Covers - 13h 55 mins*

- Loading dekeKeys, Deke's custom keyboard shortcuts
- Assigning and converting colour profiles
- Using dynamic Smart Filters to creative effect
- Turning a cityscape into a tiny planet
- Hunting down seams with the Offset filter
- Distorting an image with the Glass filter
- Using blur and noise to focus attention and simulate motion
- Understanding Texture and Clarity in Camera Raw
- Deploying alpha channels as layer masks
- Masking subjects set against black or white backgrounds
- Using the Calculations command

#### *Photoshop CC 2019 One-on-One: Aavanced must be completed first.*

- Making complex, organic selections
- Working with the Quick Mask mode
- Retouching faces and portrait photos
- Cloning and healing
- Using the intelligent Content-Aware options
	- Developing a digital photograph in Camera Raw
- Creating and formatting type
- Printing images with accurate colour
- Creating web graphics

- Restoring missing photographic elements
- Applying so-called stack modes
	- Slimming and trimming with the Liquify filter
- Drawing custom vector-based shapes
- Adjusting contrast, colour, and luminance with blend modes
- Applying advanced Camera Raw techniques
- Converting full-colour photographs to custom black-and-white
- Infusing black-and-white images with colour
- Sharpening important edge details
- **Useful Links BowerAshton.org**
- [Digital Design Studio](https://digitaldesignstudios.bowerashton.org/)s

#### **Official Adobe Links**

- Photoshop [Learn & Support](https://helpx.adobe.com/uk/support/photoshop.html?promoid=5NHJ8FD2&mv=other)
- [Get Started Guide](https://helpx.adobe.com/uk/photoshop/get-started.html?promoid=VPM4KCNL&mv=other)
- [Get to Know Photoshop](https://helpx.adobe.com/uk/photoshop/how-to/ps-basics-fundamentals.html)
- **[Tutorials](https://helpx.adobe.com/uk/photoshop/tutorials.html)**
- [User Guide](https://helpx.adobe.com/uk/photoshop/user-guide.html)
- [Make It Now with Photoshop](https://www.youtube.com/playlist?list=PLD8AMy73ZVxX2qSsYeuG0CuDusi_oBNeO)

#### **LinkedIn Learning**

• [How to log in guide](https://www1.uwe.ac.uk/library/searchforthingsa-z/trainingvideos.aspx)

#### **YouTube Channels**

- [Adobe CC](https://www.youtube.com/channel/UCL0iAkpqV5YaIVG7xkDtS4Q)
- [Make it Now with P](https://www.youtube.com/playlist?list=PLD8AMy73ZVxX2qSsYeuG0CuDusi_oBNeO)hotoshop
- [PiXimperfect](https://www.youtube.com/channel/UCMrvLMUITAImCHMOhX88PYQ)
- [PTC](https://www.youtube.com/user/photoshoptrainingch)

- Tracing and drawing path outlines with the Pen tool
- Creating extremely high-resolution panoramas
- Editing videos captured with DSLR or device cameras
- Capturing alternate images and slideshows with layer comps
- Exporting artboards as assets and multipage PDFs
- Collaborating and exchanging assets from the Libraries panel
- Recording multistep operations from the Actions panel
- Batch-processing hundreds or even thousands of images

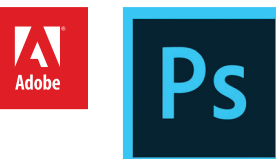

# Adobe InDesign Playlist

# **Beginner Level - LinkedIn Learning Courses**

# **[InDesign CC 2019 Essential Training | By: David Blatner](https://www.linkedin.com/learning/indesign-cc-2019-essential-training)** *This course covers: 5h 23 mins*

- Creating a new InDesign document
- Adding text frames
- Importing graphics
- Inserting, deleting, and moving pages
- Overriding master page items
- Importing text
- Threading text frames
- Placing and linking graphics
- Adjusting colour and transparency

#### *Quick Start: Chapters 1-9 and then Chapter 13*

# **[InDesign Design a Newsletter | By: Nigel French](https://www.linkedin.com/learning/design-a-newsletter)**

#### *This course covers: 2h 47 mins*

- Planning a newsletter
- Choosing a colour palette
- Using a template and library items
- Placing and cleaning up text
- Creating and applying styles
- Working with images

*This course builds on InDesign Essential Training while still remaining at a beginner level.*

# **[InDesign Quick Tips | By: Cha Chelius](https://www.linkedin.com/learning/indesign-quick-tips)**

#### *This course covers: 23 mins*

- Drawing and colouring basic shapes
- Copying objects
- Creating and formatting headline text
- Placing graphics • Cropping images
- Inserting special characters • Creating tables
- *Suitable for all Levels A guide to help with workarounds and workflows.*
- Drawing path and frame shapes
- Managing objects
- Controlling layers
- Creating and applying text and object styles
	- Creating tables
- Building interactive PDFs and web documents
- Packaging, printing, and exporting your InDesign project

**Useful Links BowerAshton.org**

# • [Digital Design Studio](https://digitaldesignstudios.bowerashton.org/)s

 $\sum_{\text{Adobe}}$ 

#### **Official Adobe Links**

- [InDesign Learn & Support](https://helpx.adobe.com/uk/support/indesign.html?promoid=ZXL8F59B&mv=other)
- [Get Started Guide](https://helpx.adobe.com/uk/indesign/get-started.html)
- **[Tutorials](https://helpx.adobe.com/uk/indesign/tutorials.html)**
- [User Guide](https://helpx.adobe.com/uk/indesign/user-guide.html)

#### **LinkedIn Learning**

• [How to log in guide](https://www1.uwe.ac.uk/library/searchforthingsa-z/trainingvideos.aspx)

#### **YouTube Channels**

• [Adobe CC](https://www.youtube.com/channel/UCL0iAkpqV5YaIVG7xkDtS4Q)

#### **InDesing Channels**

• [InDesign Secrets](https://indesignsecrets.com/)

• Placing paragraph text from Word • Formatting paragraph text • Applying gradients

• Evaluating, choosing, and placing images

• Creating a print-ready PDF • Creating a screen version of the newsletter

• Working with inline images • Preflighting the document

# **S DIGITAL DESIGN STUDIOS**

# Adobe InDesign Playlist

# **Intermediate Level - LinkedIn Learning Courses**

# **[Designing a Resumé | By: Steve Harris](https://www.linkedin.com/learning/designing-a-resume)**

# *This course covers: 1h 6mins*

- Understanding general resume layout and design principles • Setting up InDesign for resume designs
- Styling the text

**Digital Design Studios | Adobe Support**

- Introducing colour
- Outputting your resume to PDF

• Using common business card sizes and formats • Printing options • Positioning logos and text • Preparing a business card for print

• Building the layouts

*Compete InDesign Essential Training first.*

# **[Designing a Business Card | By: Nigel French](https://www.linkedin.com/learning/designing-a-business-card)** *This course covers: 1h 4mins*

- Examining how layout, typography, and other elements add to a design
- Incorporating imagery
- Choosing paper stock
- *Compete InDesign Essential Training first.*

# **[Designing a Letterhead System | By: Nigel French](https://www.linkedin.com/learning/designing-a-letterhead-system)**

# *This course covers: 23mins*

- Letterheads,
- Envelopes,
- Compliments slips,
- 
- *Compete InDesign Essential Training first.*

# **Advanced Level - LinkedIn Learning Courses**

# **[InDesign Beyond the Essentials | By: David Blatner](https://www.linkedin.com/learning/indesign-beyond-the-essentials)** *This course covers: 1h 6mins*

- Setting preferences
- Working with parent and child master pages
- Adding alternate layouts
- Exporting and importing page snippets
- Tracking text changes
- Choosing other languages
- Aligning to a baseline grid

*InDesign Essential Training must be completed first before starting.*

# **[InDesign Secrets | By: David Blatner & Anne-Marie Concepción](https://www.linkedin.com/learning/indesign-secrets)** *This course covers: 1 day+*

*Intermediate to Advanced workarounds and workflows.*

- Applying styles automatically with nested and line styles
- Embedding links
- Turning image layers on and off
- Using the Pathfinder and compound paths
- Power scaling and spacing

**Useful Links**

# **BowerAshton.org**

• [Digital Design Studio](https://digitaldesignstudios.bowerashton.org/)s

# **Official Adobe Links**

- [InDesign Learn & Support](https://helpx.adobe.com/uk/support/indesign.html?promoid=ZXL8F59B&mv=other)
- [Get Started Guide](https://helpx.adobe.com/uk/indesign/get-started.html)
- **[Tutorials](https://helpx.adobe.com/uk/indesign/tutorials.html)**
- [User Guide](https://helpx.adobe.com/uk/indesign/user-guide.html)

# **LinkedIn Learning**

• [How to log in guide](https://www1.uwe.ac.uk/library/searchforthingsa-z/trainingvideos.aspx)

# **YouTube Channels**

• [Adobe CC](https://www.youtube.com/channel/UCL0iAkpqV5YaIVG7xkDtS4Q)

# **InDesing Channels**

• [InDesign Secrets](https://indesignsecrets.com/)

**AN**<br>Adobe

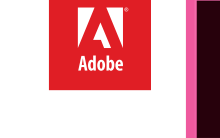

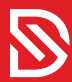

- 
- Word Templates
- -
- 
- 
-